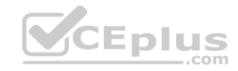

# 70-744.exam.66q

Number: 70-744
Passing Score: 800
Time Limit: 120 min

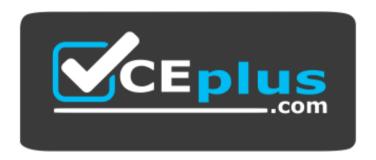

Website: https://vceplus.com

VCE to PDF Converter: <a href="https://vceplus.com/vce-to-pdf/">https://vceplus.com/vce-to-pdf/</a>
Facebook: <a href="https://www.facebook.com/VCE.For.All.VN/">https://www.facebook.com/VCE.For.All.VN/</a>

Twitter: https://twitter.com/VCE\_Plus

https://vceplus.com/

70-744

**Securing Windows Server 2016** 

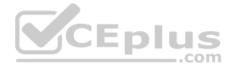

#### Exam A

#### **QUESTION 1**

Note: This question is part of a series of questions that present the same scenario. Each question in the series contains a unique solution that might meet the stated

goals. Some question sets might have more than one correct solution, while others might not have a correct solution.

After you answer a question in this sections, you will NOT be able to return to it. As a result, these questions will not appear in the review screen.

Your network contains an Active Directory domain named contoso.com. All servers run Windows Server 2016. All client computers run Windows 10.

The relevant objects in the domain are configured as shown in the following table.

| Server name | Object           | Organizational unit (OU) name |
|-------------|------------------|-------------------------------|
| Server1     | Computer account | Servers                       |
| Server2     | Computer account | Servers                       |
| User1       | User account     | Operations Users              |

You need to assign User1 the right to restore files and folders on Server1 and Server2.

Solution: You add User1 to the Backup Operators group in contoso.com.

Does this meet the goal?

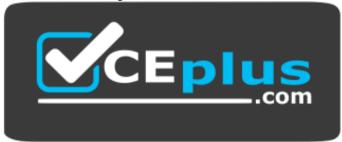

https://vceplus.com/

A. Yes

B. No

Correct Answer: A

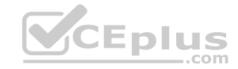

Section: (none) Explanation

**Explanation/Reference:** 

Explanation:

References: https://technet.microsoft.com/en-us/library/cc771990(v=ws.11).aspx

## **QUESTION 2**

Note: This question is part of a series of questions that present the same scenario. Each question in the series contains a unique solution that might meet the stated goals. Some question sets might have more than one correct solution, while others might not have a correct solution.

After you answer a question in this sections, you will NOT be able to return to it. As a result, these questions will not appear in the review screen.

Your network contains an Active Directory domain named contoso.com. All servers run Windows Server 2016. All client computers run Windows 10.

The relevant objects in the domain are configured as shown in the following table.

| Server name | Object           | Organizational unit (OU) name |  |
|-------------|------------------|-------------------------------|--|
| Server1     | Computer account | Servers                       |  |
| Server2     | Computer account | Servers                       |  |
| User1       | User account     | Operations Users              |  |

You need to assign User1 the right to restore files and folders on Server1 and Server2.

Solution: You create a Group Policy object (GPO), link it to the Operations Users OU, and modify the Users Rights Assignment in the GPO.

Does this meet the goal?

A. Yes

B. No

Correct Answer: B Section: (none) Explanation

**Explanation/Reference:** 

Explanation:

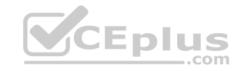

References: https://technet.microsoft.com/en-us/library/cc771990(v=ws.11).aspx

#### **QUESTION 3**

Note: This question is part of a series of questions that present the same scenario. Each question in the series contains a unique solution that might meet the stated goals. Some question sets might have more than one correct solution, while others might not have a correct solution.

After you answer a question in this sections, you will NOT be able to return to it. As a result, these questions will not appear in the review screen.

Your network contains an Active Directory domain named contoso.com. The domain contains multiple Hyper-V hosts.

You need to deploy several critical line-of-business applications to the network to meet the following requirements:

- The resources of the applications must be isolated from the physical host.
- Each application must be prevented from accessing the resources of the other applications.
- The configurations of the applications must be accessible only from the operating system that hosts the application.

Solution: You deploy a separate Windows container for each application.

Does this meet the goal?

A. Yes

B. No

Correct Answer: A Section: (none) Explanation

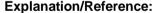

Explanation:

References: https://docs.microsoft.com/en-us/virtualization/windowscontainers/about/

## **QUESTION 4**

Note: This question is part of a series of questions that present the same scenario. Each question in the series contains a unique solution that might meet the stated goals. Some question sets might have more than one correct solution, while others might not have a correct solution.

After you answer a question in this sections, you will NOT be able to return to it. As a result, these questions will not appear in the review screen.

Your network contains an Active Directory domain named contoso.com. The domain contains multiple Hyper-V hosts.

You need to deploy several critical line-of-business applications to the network to meet the following requirements:

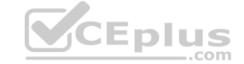

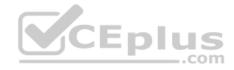

- The resources of the applications must be isolated from the physical host.
- Each application must be prevented from accessing the resources of the other applications.
- The configurations of the applications must be accessible only from the operating system that hosts the application.

Solution: You deploy a separate Hyper-V container for each application.

Does this meet the goal?

A. Yes

B. No

Correct Answer: A Section: (none) Explanation

# **Explanation/Reference:**

Explanation:

References: https://docs.microsoft.com/en-us/virtualization/windowscontainers/about/

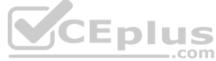

#### **QUESTION 5**

Note: This question is part of a series of questions that present the same scenario. Each question in the series contains a unique solution that might meet the stated goals. Some question sets might have more than one correct solution, while others might not have a correct solution.

After you answer a question in this sections, you will NOT be able to return to it. As a result, these questions will not appear in the review screen.

Your network contains an Active Directory domain named contoso.com. The domain contains multiple Hyper-V hosts.

You need to deploy several critical line-of-business applications to the network to meet the following requirements:

- The resources of the applications must be isolated from the physical host.
- Each application must be prevented from accessing the resources of the other applications.
- The configurations of the applications must be accessible only from the operating system that hosts the application.

Solution: You deploy one Windows container to host all of the applications.

Does this meet the goal?

- A. Yes
- B. No

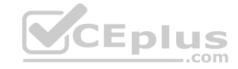

Correct Answer: B Section: (none) Explanation

### **Explanation/Reference:**

Explanation:

References:

https://docs.microsoft.com/en-us/virtualization/windowscontainers/about/

#### **QUESTION 6**

Your network contains an Active Directory domain named contoso.com. The domain contains 1,000 client computers that run Windows 10.

A security audit reveals that the network recently experienced a Pass-the-Hash attack. The attack was initiated from a client computer and accessed Active Directory objects restricted to the members of the Domain Admins group.

You need to minimize the impact of another successful Pass-the-Hash attack on the domain.

What should you recommend?

- A. Instruct all users to sign in to a client computer by using a Microsoft account.
- B. Move the computer accounts of all the client computers to a new organizational unit (OU). Remove the permissions to the new OU from the Domain Admins group.
- C. Instruct all administrators to use a local Administrators account when they sign in to a client computer.
- D. Move the computer accounts of the domain controllers to a new organizational unit (OU). Remove the permissions to the new OU from the Domain Admins group.

Correct Answer: C Section: (none) Explanation

### **Explanation/Reference:**

Explanation:

References:

https://en.wikipedia.org/wiki/Pass\_the\_hash#Mitigations

#### **QUESTION 7**

Your network contains an Active Directory forest named contoso.com. The forest functional level is Windows Server 2012. All servers run Windows Server 2016.

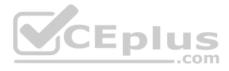

You create a new bastion forest named admin.contoso.com. The forest functional level of admin.contoso.com is Windows Server 2012 R2.

You need to implement a Privileged Access Management (PAM) solution.

Which two actions should you perform? Each correct answer presents part of the solution.

- A. Raise the forest functional level of admin.contoso.com.
- B. Deploy Microsoft Identify Management (MIM) 2016 to admin.contoso.com.
- C. Configure contoso.com to trust admin.contoso.com.
- D. Deploy Microsoft Identity Management (MIM) 2016 to contoso.com.
- E. Raise the forest functional level of contoso.com.
- F. Configure admin.contoso.com to trustcontoso.com.

Correct Answer: BC Section: (none) Explanation

# **Explanation/Reference:**

**Explanation:** 

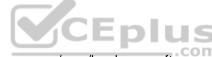

References: https://docs.microsoft.com/en-us/microsoft-identity-manager/pam/hardware-software-requirements https://docs.microsoft.com/en-us/microsoft-identity-manager/pam/planning-bastion-environment

#### **QUESTION 8**

Your network contains an Active Directory domain named contoso.com. The domain contains two servers named Server1 and Server2 that run Windows Server 2016.

Server1 is configured as a domain controller.

You configure Server1 as a Just Enough Administration (JEA) endpoint. You configure the required JEA rights for a user named User1.

You need to tell User1 how to manage Active Directory objects from Server2.

What should you tell User1 to do first on Server2?

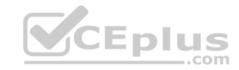

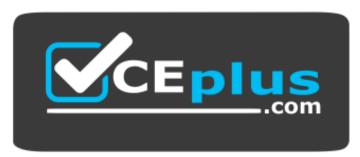

# https://vceplus.com/

- A. From a command prompt, runntdsutil.exe.
- B. From Windows PowerShell, run the Import-Module cmdlet.
- C. From Windows PowerShell, run the Enter-PSSession cmdlet.
- D. Install the management consoles for Active Directory, and then launch Active Directory Users and Computers.

Correct Answer: C Section: (none) Explanation

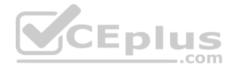

# **Explanation/Reference:**

Explanation:

References: https://blogs.technet.microsoft.com/privatecloud/2014/05/14/just-enough-administration-step-by-step/

#### **QUESTION 9**

Your network contains an Active Directory domain named contoso.com. The domain contains 100 servers.

You deploy the Local Administrator Password Solution (LAPS) to the network.

You deploy a new server named FinanceServer5, and join FinanceServer5 to the domain.

You need to ensure that the passwords of the local administrators of FinanceServer5 are available to the LAPS administrators.

What should you do?

- A. On FinanceServer5, register AdmPwd.dll.
- B. On FinanceServer5, install the LAPS Windows PowerShell module.

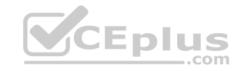

- C. In the domain, modify the permissions for the computer account of FinanceServer5.
- D. In the domain, modify the permissions of the Domain Controllers organizational unit (OU).

Correct Answer: A Section: (none) Explanation

# **Explanation/Reference:**

Explanation:

References: https://gallery.technet.microsoft.com/Step-by-Step-Deploy-Local-7c9ef772

#### **QUESTION 10**

Your network contains an Active Directory domain named contoso.com. The domain contains four servers. The servers are configured as shown in the following table.

| Server name | Configuration     | Operating system       |
|-------------|-------------------|------------------------|
| DC1         | Domain controller | Windows Server 2012 R2 |
| DC2         | Domain controller | Windows Server 2012    |
| FS1         | File server       | Windows Server 2016    |
| FS2         | File server       | Windows Server 2012 R2 |

You need to manage FS1 and FS2 by using Just Enough Administration (JEA).

What should you do before you can implement JEA?

- A. Install Microsoft.NET Framework 4.6.2 on FS2.
- B. Install Microsoft.NET Framework 4.6.2 on FS1.
- C. Install Windows Management Framework 5.0 on FS2.
- D. Upgrade DC1 to Windows Server 2016.

Correct Answer: C Section: (none) Explanation

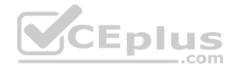

### **Explanation/Reference:**

Explanation:

References: https://blogs.technet.microsoft.com/privatecloud/2014/05/14/just-enough-administration-step-by-step/

#### **QUESTION 11**

Your network contains an Active Directory domain named contoso.com. The domain contains five servers. All servers run Windows Server 2016.

A new security policy states that you must modify the infrastructure to meet the following requirements: • Limit the rights of administrators.

- Minimize the attack surface of the forest.
- Support Multi-Factor authentication for administrators.

You need to recommend a solution that meets the new security policy requirements.

What should you recommend deploying?

- A. an administrative forest
- B. domain isolation
- C. an administrative domain in contoso.com
- D. the Local Administrator Password Solution (LAPS)

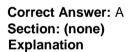

# **Explanation/Reference:**

Explanation:

References: https://docs.microsoft.com/en-us/windows-server/identity/securing-privileged-access/securing-privileged-access-reference-material#ESAE BM

#### **QUESTION 12**

Your network contains two single-domain Active Directory forests named contoso.com and contosoadmin.com. Contosoadmin.com contains all of the user accounts used to manage the servers in contoso.com.

You need to recommend a workstation solution that provides the highest level of protection from vulnerabilities and attacks.

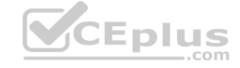

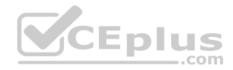

What should you include in the recommendation?

- A. Provide a Privileged Access Workstation (PAW) for each user account in both forests. Join each PAW to the contoso.com domain.
- B. Provide a Privileged Access Workstation (PAW) for each user in the contoso.com forest. Join each PAW to the contoso.com domain.
- C. Provide a Privileged Access Workstation (PAW) for each administrator. Join each PAW to the contoso.com domain.
- D. Provide a Privileged Access Workstation (PAW) for each administrator. Join each PAW to the contosoadmin.com domain.

Correct Answer: D Section: (none) Explanation

### **Explanation/Reference:**

**Explanation:** 

References: https://docs.microsoft.com/en-us/windows-server/identity/securing-privileged-access/privileged-access/workstations

#### **QUESTION 13**

Your network contains an Active Directory domain named contoso.com. All domain controllers run Windows Server 2016.

The domain contains a server named Server1 that has Microsoft Security Compliance Manager (SCM) 4.0 installed.

You export the baseline shown in the following exhibit.

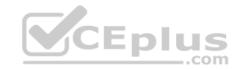

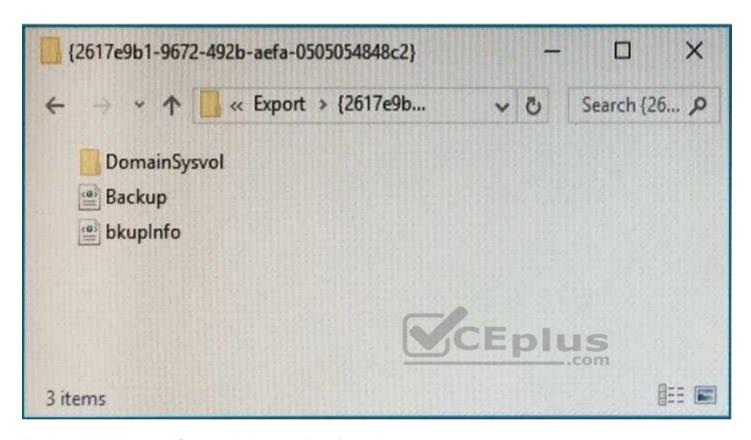

You have a server named Server2 that is a member of a workgroup.

You copy the {2617e9b1-9672-492b-aefa-0505054848c2} folder to Server2.

You need to deploy the baseline settings to Server2.

What should you do?

- A. Download, install, and then run the Lgpo.exe command.
- B. From Group Policy Management, import a Group Policy object (GPO).
- C. From Windows PowerShell, run the Restore-GPO cmdlet.
- $\label{eq:decomposition} \textbf{D. From Windows PowerShell, run the Import-GPO cmdlet}.$

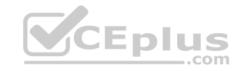

E. From a command prompt, run the secedit.exe command and specify the/import parameter.

Correct Answer: D Section: (none) Explanation

## **Explanation/Reference:**

Explanation:

References: https://anytecho.wordpress.com/2015/05/22/importing-group-policies-using-powershell-almost/

#### **QUESTION 14**

Your network contains an Active Directory domain named contoso.com. The domain contains a server named Server1 that runs Windows Server 2016.

A technician is testing the deployment of Credential Guard on Server1.

You need to verify whether Credential Guard is enabled on Server1.

What should you do?

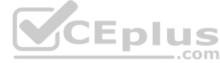

- A. From a command prompt, run the credwiz.exe command.
- B. From Task Manager, review the processes listed on the Details tab.
- C. From Server Manager, click Local Server, and review the properties of Server1.
- D. From Windows PowerShell, run the Get-WsManCredSSP cmdlet.
- E. From a command prompt, run the tsecimp.exe command.

Correct Answer: B Section: (none) Explanation

# **Explanation/Reference:**

Explanation:

References: https://yungchou.wordpress.com/2016/10/10/credential-guard-made-easy-in-windows-10-version-1607/

#### **QUESTION 15**

Your network contains an Active Directory domain named contoso.com. The domain contains a server named Server5 that has the Windows Server Update Services server role installed.

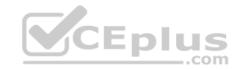

You need to configure Windows Server Update Services (WSUS) on Server5 to use SSL.

You install a certificate in the local Computer store.

Which two tools should you use? Each correct answer presents part of the solution.

- A. Wsusutil
- B. Netsh
- C. Internet Information Services (IIS) Manager
- D. Server Manager
- E. Update Services

Correct Answer: AE Section: (none) Explanation

### **Explanation/Reference:**

Explanation:

References: https://technet.microsoft.com/en-us/library/hh852346(v=ws.11).aspx#bkmk 3.5.ConfigSSL

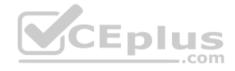

#### **QUESTION 16**

Your network contains an Active Directory domain named contoso.com. The domain contains 1,000 client computers that run Windows 8.1 and 1,000 client computers that run Windows 10.

You deploy a Windows Server Update Services (WSUS) server. You create a computer group for each organizational unit (OU) that contains client computers. You configure all of the client computers to receive updates from WSUS.

You discover that all of the client computers appear in the Unassigned Computers computer group in the Update Services console.

You need to ensure that the client computers are added automatically to the computer group that corresponds to the location of the computer account in Active Directory.

Which two actions should you perform? Each correct answer presents part of the solution.

- A. From Group Policy objects (GPOs), configure the Enable client-side targeting setting.
- B. From the Update Services console, configure the Computers option.

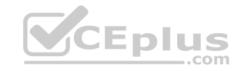

- C. From Active Directory Users and Computers, create a domain local distribution group for each WSUS computer group.
- D. From Active Directory Users and Computers, modify the flags attribute of each OU.

Correct Answer: AB Section: (none) Explanation

## **Explanation/Reference:**

Explanation:

References:

https://technet.microsoft.com/en-us/library/dd252762.aspx https://technet.microsoft.com/en-us/library/cc720433(v=ws.10).aspx

#### **QUESTION 17**

Note: This question is part of a series of questions that use the same or similar answer choices. An answer choice may be correct for more than one question in the series. Each question is independent of the other questions in this series. Information and details provided in a question apply only to that question.

CEplus

Your network contains an Active Directory domain named contoso.com. The domain contains a server named Server1 that runs Windows Server 2016.

Server1 has a volume named Volume1.

A central access policy named Policy1 is deployed to the domain.

You need to apply Policy1 to Volume1.

Which tool should you use?

- A. File Explorer
- B. Shared Folders
- C. Server Manager
- D. Disk Management
- E. Storage Explorer
- F. Computer Management
- G. System Configuration
- H. File Server Resource Manager (FSRM)

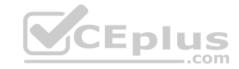

Correct Answer: A Section: (none) Explanation

## **Explanation/Reference:**

Explanation:

References: https://docs.microsoft.com/en-us/windows-server/identity/solution-guides/deploy-a-central-access-policy--demonstration-steps-#BKMK 1.4

### **QUESTION 18**

Note: This question is part of a series of questions that use the same or similar answer choices. An answer choice may be correct for more than one question in the series. Each question is independent of the other questions in this series. Information and details provided in a question apply only to that question.

Your network contains an Active Directory domain named contoso.com. The domain contains a server named Server1 that runs Windows Server 2016.

Server1 has a shared folder named Share1.

You need to encrypt the contents to Share1.

Which tool should you use?

- A. File Explorer
- B. Shared Folders
- C. Server Manager
- D. Disk Management
- E. Storage Explorer
- F. Computer Management
- G. System Configuration
- H. File Server Resource Manager (FSRM)

Correct Answer: A Section: (none) Explanation

## **Explanation/Reference:**

Explanation:

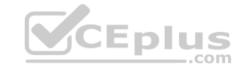

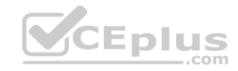

References: https://msdn.microsoft.com/en-us/library/dd163562.aspx

#### **QUESTION 19**

Note: This question is part of a series of questions that use the same or similar answer choices. An answer choice may be correct for more than one question in the series. Each question is independent of the other questions in this series. Information and details provided in a question apply only to that question.

Your network contains an Active Directory domain named contoso.com. The domain contains a server named Server1 that runs Windows Server 2016.

Server1 has a shared folder named Share1.

You need to ensure that all access to Share1 uses SMB Encryption.

Which tool should you use?

- A. File Explorer
- B. Shared Folders
- C. Server Manager
- D. Disk Management
- E. Storage Explorer
- F. Computer Management
- G. System Configuration
- H. File Server Resource Manager (FSRM)

Correct Answer: C Section: (none) Explanation

### **Explanation/Reference:**

Explanation:

#### References:

https://support.microsoft.com/en-za/help/2696547/how-to-enable-and-disable-smbv1,-smbv2,-and-smbv3-in-windows-vista,-windows-server-2008,-windows-7,windows-server-2008-r2,-windows-8,-and-windows-server-2012 https://blogs.technet.microsoft.com/filecab/2012/05/03/smb-3-security-enhancements-in-windows-server-2012/

### **QUESTION 20**

Note: This question is part of a series of questions that use the same or similar answer choices. An answer choice may be correct for more than one question in the series. Each question is independent of the other questions in this series. Information and details provided in a question apply only to that question.

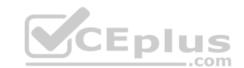

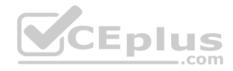

Your network contains an Active Directory domain named contoso.com. The domain contains a server named Server1 that runs Windows Server 2016 and a Nano Server named Nano1.

Nano1 has two volumes named C and D.

You are signed in to Server1.

You need to configure Data Deduplication on Nano1.

Which tool should you use?

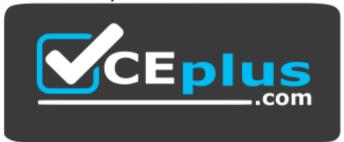

### https://vceplus.com/

- A. File Explorer
- B. Shared Folders
- C. Server Manager
- D. Disk Management
- E. Storage Explorer
- F. Computer Management
- G. System Configuration
- H. File Server Resource Manager (FSRM)

Correct Answer: C Section: (none) Explanation

# Explanation/Reference:

Explanation:

References: https://technet.microsoft.com/en-us/library/hh831434(v=ws.11).aspx

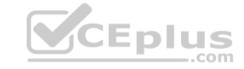

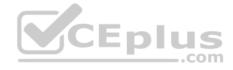

#### **QUESTION 21**

Note: This question is part of a series of questions that use the same or similar answer choices. An answer choice may be correct for more than one question in the series. Each question is independent of the other questions in this series. Information and details provided in a question apply only to that question.

Your network contains an Active Directory domain named contoso.com. The domain contains a file server named Server1 that runs Windows Server 2016.

You need to create Work Folders on Server1.

Which tool should you use?

- A. File Explorer
- B. Shared Folders
- C. Server Manager
- D. Disk Management
- E. Storage Explorer
- F. Computer Management
- G. System Configuration
- H. File Server Resource Manager (FSRM)

Correct Answer: C Section: (none) Explanation

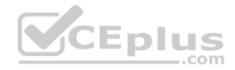

# **Explanation/Reference:**

Explanation:

#### References:

https://blogs.technet.microsoft.com/canitpro/2015/01/19/step-by-step-creating-a-work-folders-test-lab-deployment-in-windows-server-2012-r2/https://technet.microsoft.com/en-us/library/dn265974(v=ws.11).aspx

#### **QUESTION 22**

Note: This question is part of a series of questions that use the same scenario. For your convenience, the scenario is repeated in each question. Each question presents a different goal and answer choices, but the text of the scenario is exactly the same in each question in this series.

Your network contains an Active Directory domain named contoso.com. The functional level of the forest and the domain is Windows Server 2008 R2.

The domain contains the servers configured as shown in the following table.

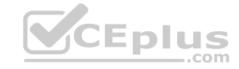

| Server name | Configuration                                             |  |
|-------------|-----------------------------------------------------------|--|
| Nano1       | Nano Server                                               |  |
| Nano2       | Nano Server                                               |  |
| Server2     | File server that has a shared folder named DATA           |  |
| Server3     | DNS server that has a DNSSEC-signed zone named adatum.com |  |
| Server4     | Hyper-V host                                              |  |
| Server1     | Application server                                        |  |

All servers run Windows Server 2016. All client computers run Windows 10.

You have an organizational unit (OU) named Marketing that contains the computers in the marketing department. You have an OU named Finance that contains the computers in the finance department. You have an OU named AppServers that contains application servers. A Group Policy object (GPO) named GP1 is linked to the Marketing OU. A GPO named GP2 is linked to the AppServers OU.

You install Windows Defender on Nano1.

You need to ensure that the marketing department computers validate DNS responses from adatum.com.

Which setting should you configure in the Computer Configuration node of GP1?

- A. TCPIP Settings from Administrative Templates
- B. Connection Security Rule from Windows Settings
- C. DNS Client from Administrative Templates
- D. Name Resolution Policy from Windows Settings

Correct Answer: D Section: (none) Explanation

# **Explanation/Reference:**

Explanation:

References: https://technet.microsoft.com/en-us/library/ee649182(v=ws.10).aspx

### **QUESTION 23**

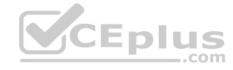

Note: This question is part of a series of questions that use the same scenario. For your convenience, the scenario is repeated in each question. Each question presents a different goal and answer choices, but the text of the scenario is exactly the same in each question in this series.

Your network contains an Active Directory domain named contoso.com. The functional level of the forest and the domain is Windows Server 2008 R2.

The domain contains the servers configured as shown in the following table.

| Server name | Configuration                                             |  |
|-------------|-----------------------------------------------------------|--|
| Nano1       | Nano Server                                               |  |
| Nano2       | Nano Server                                               |  |
| Server2     | File server that has a shared folder named DATA           |  |
| Server3     | DNS server that has a DNSSEC-signed zone named adatum.com |  |
| Server4     | Hyper-V host                                              |  |
| Server1     | Application server                                        |  |

All servers run Windows Server 2016. All client computers run Windows 10.

You have an organizational unit (OU) named Marketing that contains the computers in the marketing department. You have an OU named Finance that contains the computers in the finance department. You have an OU named AppServers that contains application servers. A Group Policy object (GPO) named GP1 is linked to the Marketing OU. A GPO named GP2 is linked to the AppServers OU.

You install Windows Defender on Nano1.

You need to ensure that you can deploy a shielded virtual machine to Server4.

Which server role should you deploy?

- A. Hyper-V
- B. Device Health Attestation
- C. Network Controller
- D. Host Guardian Service

Correct Answer: D Section: (none) Explanation

**Explanation/Reference:** 

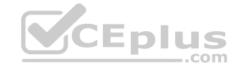

### **Explanation:**

References: https://blogs.technet.microsoft.com/datacentersecurity/2016/03/16/windows-server-2016-and-host-guardian-service-for-shielded-vms/

#### **QUESTION 24**

Note: This question is part of a series of questions that use the same scenario. For your convenience, the scenario is repeated in each question. Each question presents a different goal and answer choices, but the text of the scenario is exactly the same in each question in this series.

Your network contains an Active Directory domain named contoso.com. The functional level of the forest and the domain is Windows Server 2008 R2.

The domain contains the servers configured as shown in the following table.

| Server name | Configuration                                             |  |
|-------------|-----------------------------------------------------------|--|
| Nano1       | Nano Server                                               |  |
| Nano2       | Nano Server                                               |  |
| Server2     | File server that has a shared folder named DATA           |  |
| Server3     | DNS server that has a DNSSEC-signed zone named adatum.com |  |
| Server4     | Hyper-V host                                              |  |
| Server1     | Application server                                        |  |

All servers run Windows Server 2016. All client computers run Windows 10.

You have an organizational unit (OU) named Marketing that contains the computers in the marketing department. You have an OU named Finance that contains the computers in the finance department. You have an OU named AppServers that contains application servers. A Group Policy object (GPO) named GP1 is linked to the Marketing OU. A GPO named GP2 is linked to the AppServers OU.

You install Windows Defender on Nano1.

You need to disable SMB 1.0 on Server2.

What should you do?

- A. From File Server Resource Manager, create a classification rule.
- B. From the properties of each network adapter on Server2, modify the bindings.
- C. From Windows PowerShell, run the Set-SmbClientConfiguration cmdlet.
- D. From Server Manager, remove a Windows feature.

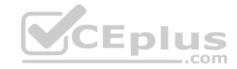

Correct Answer: D Section: (none) Explanation

### **Explanation/Reference:**

Explanation:

References: https://support.microsoft.com/en-za/help/2696547/how-to-enable-and-disable-smbv1,-smbv2,-and-smbv3-in-windows-vista,-windows-server-2008,-windows-7,windows-server-2008-r2,-windows-8,-and-windows-server-2012

#### **QUESTION 25**

Note: This question is part of a series of questions that use the same scenario. For your convenience, the scenario is repeated in each question. Each question presents a different goal and answer choices, but the text of the scenario is exactly the same in each question in this series.

Your network contains an Active Directory domain named contoso.com. The functional level of the forest and the domain is Windows Server 2008 R2.

The domain contains the servers configured as shown in the following table.

| Server name | Configuration                                             |        |
|-------------|-----------------------------------------------------------|--------|
| Nano1       | Nano Server                                               | CELL   |
| Nano2       | Nano Server                                               | ACEDIU |
| Server2     | File server that has a shared folder named DATA           |        |
| Server3     | DNS server that has a DNSSEC-signed zone named adatum.com |        |
| Server4     | Hyper-V host                                              |        |
| Server1     | Application server                                        |        |

All servers run Windows Server 2016. All client computers run Windows 10.

You have an organizational unit (OU) named Marketing that contains the computers in the marketing department. You have an OU named Finance that contains the computers in the finance department. You have an OU named AppServers that contains application servers. A Group Policy object (GPO) named GP1 is linked to the Marketing OU. A GPO named GP2 is linked to the AppServers OU.

You install Windows Defender on Nano1.

You plan to implement BitLocker Drive Encryption (BitLocker) on the operating system volumes of the application servers.

You need to ensure that the BitLocker recovery keys are stored in Active Directory.

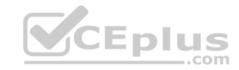

Which Group Policy setting should you configure?

- A. System cryptography: Force strong key protection for user keys stored on the computer
- B. Store BitLocker recovery information in Active Directory Domain Services (Windows Server 2008 and Windows Vista)
- C. System cryptography: Use FIPS compliant algorithms for encryption, hashing, and signing.
- D. Choose how BitLocker-protected operating system drives can be recovered.

Correct Answer: B Section: (none) Explanation

## **Explanation/Reference:**

Explanation:

References: https://technet.microsoft.com/en-us/library/jj679890(v=ws.11).aspx#BKMK\_rec3

#### **QUESTION 26**

Your network contains an Active Directory domain named contoso.com.

You are deploying Microsoft Advanced Threat Analytics (ATA).

You create a user named User1.

You need to configure the user account of User1 as a Honeytoken account.

Which information must you use to configure the Honeytoken account?

- A. The SAM account name of User1
- B. The Globally Unique Identifier (GUID) of User1
- C. the SID of User1
- D. the UPN of User1

Correct Answer: C Section: (none) Explanation

# Explanation/Reference:

Explanation:

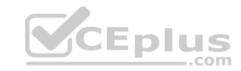

References: https://docs.microsoft.com/en-us/advanced-threat-analytics/deploy-use/working-with-detection-settings

#### **QUESTION 27**

Your network contains an Active Directory domain named contoso.com.

You create a Microsoft Operations Management Suite (OMS) workspace.

You need to connect several computers directly to the workspace.

Which two pieces of information do you require? Each correct answer presents part of the solution.

A. the ID of the workspace

B. the name of the workspace

C. the URL of the workspace

D. the key of the workspace

Correct Answer: AD Section: (none) Explanation

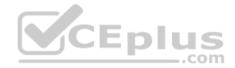

# **Explanation/Reference:**

Explanation:

References: https://docs.microsoft.com/en-us/azure/log-analytics/log-analytics-windows-agents

### **QUESTION 28**

Your network contains an Active Directory domain named contoso.com. The domain contains a server named Server1.

Server1 is configured as shown in the following table.

| Setting                 | Value                      |  |
|-------------------------|----------------------------|--|
| Domain                  | Contoso.com                |  |
| IPv4 address            | 192.168.1.10               |  |
| IPv6 link-local address | fe80::19a9:9e4c:87cd:12%13 |  |

You plan to create a pilot deployment of Microsoft Advanced Threat Analytics (ATA).

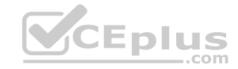

You need to install the ATA Center on Server1.

What should you do first?

- A. Install Microsoft Security Compliance Manager (SCM).
- B. Obtain an SSL certificate.
- C. Assign an additional IPv4 address.D. Remove Server1 from the domain.

Correct Answer: C Section: (none) Explanation

# **Explanation/Reference:**

Explanation:

References: https://docs.microsoft.com/en-us/advanced-threat-analytics/deploy-use/install-ata-step1

#### **QUESTION 29**

Your network contains an Active Directory domain named contoso.com. The domain contains five file servers that run Windows Server 2016.

You have an organizational unit (OU) named Finance that contains all of the servers.

You create a Group Policy object (GPO) and link the GPO to the Finance OU.

You need to ensure that when a user in the finance department deletes a file from a file server, the event is logged. The solution must log only users who have a manager attribute of Ben Smith.

Which audit policy setting should you configure in the GPO?

- A. File system in Global Object Access Auditing
- B. Audit Detailed File Share
- C. Audit Other Account Logon Events
- D. Audit File System in Object Access

Correct Answer: D Section: (none) Explanation

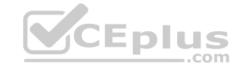

## **Explanation/Reference:**

Explanation:

References: https://technet.microsoft.com/en-us/library/cc976403.aspx

#### **QUESTION 30**

Your network contains an Active Directory domain named contoso.com. The domain contains a server named Server1 that runs Windows Server 2016.

You have an organizational unit (OU) named Administration that contains the computer account of Serve1.

You import the Active Directory module to Server1.

You create a Group Policy object (GPO) named GPO1. You link GPO1 to the Administration OU.

You need to log an event each time an Active Directory cmdlet is executed successfully from Server1.

What should you do?

- A. From Advanced Audit Policy in GPO1, configure auditing for directory service changes.
- B. Run the(Get-Module ActiveDirectory).LogPipelineExecutionDetails = \$falsecommand.
- C. Run the(Get-Module ActiveDirectory).LogPipelineExecutionDetails = \$truecommand.
- D. From Advanced Audit Policy in GPO1, configure for other privilege use events.

Correct Answer: C Section: (none) Explanation

## **Explanation/Reference:**

Explanation:

References: https://www.petri.com/enable-powershell-logging

#### **QUESTION 31**

Your network contains an Active Directory forest named contoso.com. The forest functional level is Windows Server 2012. The forest contains a single domain. The domain contains multiple Hyper-V hosts.

You plan to deploy guarded hosts.

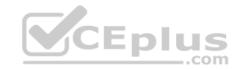

You deploy a new server named Server22 to a workgroup.

You need to configure Server22 as a Host Guardian Service server.

What should you do before you initialize the Host Guardian Service on Server22?

- A. Install the Active Directory Domain Services server role on Server22.
- B. Obtain a certificate.
- C. Raise the forest functional level.
- D. Join Server22 to the domain.

Correct Answer: D Section: (none) Explanation

#### **Explanation/Reference:**

Explanation:

References:

https://docs.microsoft.com/en-us/windows-server/virtualization/guarded-fabric-shielded-vm/guarded-fabric-prepare-for-hgs#prerequisites-for-the-host-guardianservice

#### **QUESTION 32**

Note: This question is part of a series of questions that present the same scenario. Each question in the series contains a unique solution that might meet the stated goals. Some question sets might have more than one correct solution, while others might not have a correct solution.

After you answer a question in this sections, you will NOT be able to return to it. As a result, these questions will not appear in the review screen.

You network contains an Active Directory forest named contoso.com. All domain controllers run Windows Server 2016. Member servers run either Windows Server 2012 R2 or Windows Server 2016. Client computers run either Windows 8.1 or Windows 10.

You need to ensure that when users access files in shared folders on the network, the files are encrypted when they are transferred over the network.

Solution: You disable SMB 1.0 on all the computers in the domain, and then you enable the Encrypt data access option on each file share.

Does this meet the goal?

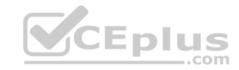

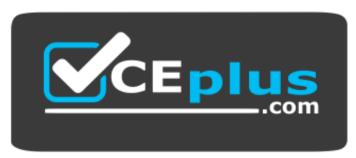

https://vceplus.com/

A. Yes

B. No

Correct Answer: B Section: (none) Explanation

**Explanation/Reference:** 

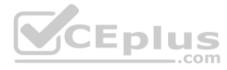

#### **QUESTION 33**

Note: This question is part of a series of questions that present the same scenario. Each question in the series contains a unique solution that might meet the stated goals. Some question sets might have more than one correct solution, while others might not have a correct solution.

After you answer a question in this sections, you will NOT be able to return to it. As a result, these questions will not appear in the review screen.

You network contains an Active Directory forest named contoso.com. All domain controllers run Windows Server 2016. Member servers run either Windows Server 2012 R2 or Windows Server 2016. Client computers run either Windows 8.1 or Windows 10.

You need to ensure that when users access files in shared folders on the network, the files are encrypted when they are transferred over the network.

Solution: You enable access-based enumeration on all the file shares.

Does this meet the goal?

A. Yes

B. No

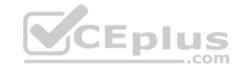

Correct Answer: B Section: (none) Explanation

### **Explanation/Reference:**

### **QUESTION 34**

Note: This question is part of a series of questions that present the same scenario. Each question in the series contains a unique solution that might meet the stated goals. Some question sets might have more than one correct solution, while others might not have a correct solution.

After you answer a question in this sections, you will NOT be able to return to it. As a result, these questions will not appear in the review screen.

You deploy Windows Server 2016 to a server named Server1.

You need to ensure that you can run Windows Containers on Server1.

Solution: On Server1, you enable the Containers feature, and then you install the PowerShell for Docker module. You restart the server.

Does this meet the goal?

A. Yes

B. No

Correct Answer: A Section: (none) Explanation

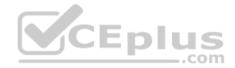

# **Explanation/Reference:**

References: https://docs.microsoft.com/en-us/virtualization/windowscontainers/deploy-containers/deploy-containers-on-server

#### **QUESTION 35**

Note: This question is part of a series of questions that present the same scenario. Each question in the series contains a unique solution that might meet the stated goals. Some question sets might have more than one correct solution, while others might not have a correct solution.

After you answer a question in this sections, you will NOT be able to return to it. As a result, these questions will not appear in the review screen. You deploy Windows Server 2016 to a server named Server1.

You need to ensure that you can run Windows Containers on Server1.

Solution: On Server1, you enable the Containers feature, and then you install the Hyper-V server role. You restart the server.

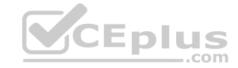

Does this meet the goal?

A. Yes

B. No

Correct Answer: B Section: (none) Explanation

### **Explanation/Reference:**

References: https://docs.microsoft.com/en-us/virtualization/windowscontainers/deploy-containers/deploy-containers-on-server

#### **QUESTION 36**

Note: This question is part of a series of questions that present the same scenario. Each question in the series contains a unique solution that might meet the stated goals. Some question sets might have more than one correct solution, while others might not have a correct solution.

After you answer a question in this sections, you will NOT be able to return to it. As a result, these questions will not appear in the review screen.

You deploy Windows Server 2016 to a server named Server1.

You need to ensure that you can run Windows Containers on Server1.

Solution: On Server1, you enable the Containers feature, and then you restart the server.

Does this meet the goal?

A. Yes

B. No

Correct Answer: B Section: (none) Explanation

# Explanation/Reference:

References: https://docs.microsoft.com/en-us/virtualization/windowscontainers/deploy-containers/deploy-containers-on-server

#### **QUESTION 37**

Note: This question is part of a series of questions that present the same scenario. Each question in the series contains a unique solution that might meet the stated goals. Some question sets might have more than one correct solution, while others might not have a correct solution.

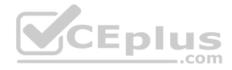

After you answer a question in this sections, you will NOT be able to return to it. As a result, these questions will not appear in the review screen.

Your network contains an Active Directory domain named contoso.com. The domain contains a server named Server1 that runs Windows Server 2016.

You need to prevent NTLM authentication on Server1.

Solution: From a Group Policy, you configure the Security Options.

Does this meet the goal?

A. Yes

B. No

Correct Answer: A Section: (none) Explanation

#### **Explanation/Reference:**

References: https://www.rootusers.com/implement-ntlm-blocking-in-windows-server-2016/

#### **QUESTION 38**

Note: This question is part of a series of questions that present the same scenario. Each question in the series contains a unique solution that might meet the stated goals. Some question sets might have more than one correct solution, while others might not have a correct solution.

After you answer a question in this sections, you will NOT be able to return to it. As a result, these questions will not appear in the review screen.

Your network contains an Active Directory domain named contoso.com. The domain contains a server named Server1 that runs Windows Server 2016.

You need to prevent NTLM authentication on Server1.

Solution: From Windows PowerShell, you run the **Disable-WindowsOptionalFeature** cmdlet.

Does this meet the goal?

A. Yes

B. No

Correct Answer: B Section: (none) Explanation

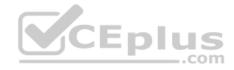

### **Explanation/Reference:**

References: https://www.rootusers.com/implement-ntlm-blocking-in-windows-server-2016/

#### **QUESTION 39**

Note: This question is part of a series of questions that present the same scenario. Each question in the series contains a unique solution that might meet the stated goals. Some question sets might have more than one correct solution, while others might not have a correct solution.

After you answer a question in this sections, you will NOT be able to return to it. As a result, these questions will not appear in the review screen.

Your network contains an Active Directory domain named contoso.com. The domain contains a server named Server1 that runs Windows Server 2016.

You need to prevent NTLM authentication on Server1.

Solution: From Windows PowerShell, you run the New-ADAuthenticationPolicy cmdlet.

Does this meet the goal?

A. Yes

B. No

Correct Answer: B Section: (none) Explanation

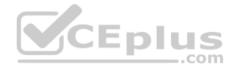

# **Explanation/Reference:**

References: https://www.rootusers.com/implement-ntlm-blocking-in-windows-server-2016/

#### **QUESTION 40**

Note: This question is part of a series of questions that use the same or similar answer choices. An answer choice may be correct for more than one question in the series. Each question is independent of the other questions in this series. Information and details provided in a question apply only to that question.

Your network contains an Active Directory domain named contoso.com. The domain contains a file server named Server1 that runs Windows Server 2016.

Server1 has a shared folder named Share1.

You plan to create a subfolder in Share1 for each domain user.

You need to limit each user to using 100 MB of data in their respective subfolder. The solution must enable the users to be notified when they use 80 percent of the available space in the subfolder.

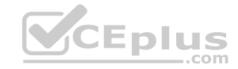

## Which tool should you use?

- A. File Explorer
- B. Shared Folders
- C. Server Manager
- D. Disk Management
- E. Storage Explorer
- F. Computer Management
- G. System Configuration
- H. File Server Resource Manager (FSRM)

Correct Answer: H Section: (none) Explanation

### **Explanation/Reference:**

References: https://4sysops.com/archives/file-server-resource-manager-fsrm-part-3-quota-management/

#### **QUESTION 41**

Note: This question is part of a series of questions that use the same scenario. For your convenience, the scenario is repeated in each question. Each question presents a different goal and answer choices, but the text of the scenario is exactly the same in each question in this series.

# Start of repeated scenario.

Your company has a marketing department.

The network contains an Active Directory domain named constoso.com. The domain contains the servers configured as shown in the following table.

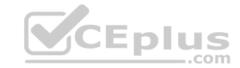

| Server name | Domain or workgroup | Configuration                                                                    |
|-------------|---------------------|----------------------------------------------------------------------------------|
| Server1     | Domain              | Windows Server Update<br>Services (WSUS) server                                  |
| Server2     | Domain              | Server that has a Trusted<br>Platform Module (TPM)                               |
| Server3     | Domain              | Member server that will be<br>configured for Just Enough<br>Administration (JEA) |
| Server4     | Domain              | Application server                                                               |
| Server5     | Workgroup           | Web server                                                                       |
| VM1         | Domain              | Generation 2 virtual machine                                                     |
| VM2         | Domain              | DHCP server                                                                      |

All servers run Windows Server 2016. All client computers run Windows 10 and are domain members. All laptops are protected by using BitLocker Drive Encryption (BitLocker).

You have an organizational unit (OU) named OU1 that contains the computer accounts of application servers. An OU named OU2 contains the computer accounts of the computers in the marketing department. A Group Policy object (GPO) named GP1 is linked to OU1. A GPO named GP2 is linked to OU2.

All computers receive updated from Server1. You create an update rule named Update1.

# End of repeated scenario.

You enable deep script block logging for Windows PowerShell.

In which event log will PowerShell code that is generated dynamically appear?

- A. Applications and Services Logs/Windows PowerShell
- B. Windows Logs/Security
- C. Applications and Services Logs/Microsoft/Windows/PowerShell/Operational
- D. Windows Logs/Application

Correct Answer: C Section: (none) Explanation

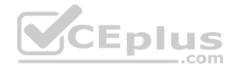

### **Explanation/Reference:**

References: https://docs.microsoft.com/en-us/powershell/wmf/5.0/audit\_script

#### **QUESTION 42**

Note: This question is part of a series of questions that use the same scenario. For your convenience, the scenario is repeated in each question. Each question presents a different goal and answer choices, but the text of the scenario is exactly the same in each question in this series.

### Start of repeated scenario.

Your company has a marketing department.

The network contains an Active Directory domain named constoso.com. The domain contains the servers configured as shown in the following table.

| Server name | Domain or workgroup | Configuration                                                                    |
|-------------|---------------------|----------------------------------------------------------------------------------|
| Server1     | Domain              | Windows Server Update<br>Services (WSUS) server                                  |
| Server2     | Domain              | Server that has a Trusted<br>Platform Module (TPM)                               |
| Server3     | Domain              | Member server that will be<br>configured for Just Enough<br>Administration (JEA) |
| Server4     | Domain              | Application server                                                               |
| Server5     | Workgroup           | Web server                                                                       |
| VM1         | Domain              | Generation 2 virtual machine                                                     |
| VM2         | Domain              | DHCP server                                                                      |

All servers run Windows Server 2016. All client computers run Windows 10 and are domain members. All laptops are protected by using BitLocker Drive Encryption (BitLocker).

You have an organizational unit (OU) named OU1 that contains the computer accounts of application servers. An OU named OU2 contains the computer accounts of the computers in the marketing department. A Group Policy object (GPO) named GP1 is linked to OU1. A GPO named GP2 is linked to OU2.

All computers receive updated from Server1. You create an update rule named Update1.

# End of repeated scenario.

You need to create a Role Capability file on Server3. Which file should you create?

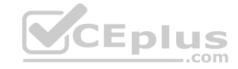

A File1 ini

B. File1.ps1

C. File1.xml

D. File1.psrc

Correct Answer: D Section: (none) **Explanation** 

#### **Explanation/Reference:**

References: https://docs.microsoft.com/en-us/powershell/jea/role-capabilities#create-a-role-capability-file

#### **QUESTION 43**

Note: This question is part of a series of questions that use the same scenario. For your convenience, the scenario is repeated in each question. Each question presents a different goal and answer choices, but the text of the scenario is exactly the same in each question in this series.

# Start of repeated scenario.

Your company has a marketing department.

The network contains an Active Directory domain named constoso.com. The domain contains the servers configured as shown in the following table.

| Server name | Domain or workgroup | Configuration                                                                    |  |
|-------------|---------------------|----------------------------------------------------------------------------------|--|
| Server1     | Domain              | Windows Server Update<br>Services (WSUS) server                                  |  |
| Server2     | Domain              | Server that has a Trusted<br>Platform Module (TPM)                               |  |
| Server3     | Domain              | Member server that will be<br>configured for Just Enough<br>Administration (JEA) |  |
| Server4     | Domain              | Application server                                                               |  |
| Server5     | Workgroup           | Web server                                                                       |  |
| VM1         | Domain              | Generation 2 virtual machine                                                     |  |
| VM2         | Domain              | DHCP server                                                                      |  |

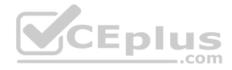

All servers run Windows Server 2016. All client computers run Windows 10 and are domain members. All laptops are protected by using BitLocker Drive Encryption (BitLocker).

You have an organizational unit (OU) named OU1 that contains the computer accounts of application servers. An OU named OU2 contains the computer accounts of the computers in the marketing department. A Group Policy object (GPO) named GP1 is linked to OU1. A GPO named GP2 is linked to OU2.

All computers receive updated from Server1.

You create an update rule named Update1.

## End of repeated scenario.

You need to implement BitLocker Network Unlock for all of the laptops. Which server role should you deploy to the network?

- A. Host Guardian Service
- B. Device Health Attestation
- C. Windows Deployment Services
- D. Network Controller

Correct Answer: C Section: (none) Explanation

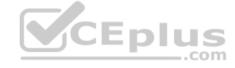

**Explanation/Reference:** 

References: https://docs.microsoft.com/en-us/windows/device-security/bitlocker/bitlocker-how-to-enable-network-unlock

#### **QUESTION 44**

Note: This question is part of a series of questions that use the same scenario. For your convenience, the scenario is repeated in each question. Each question presents a different goal and answer choices, but the text of the scenario is exactly the same in each question in this series.

#### Start of repeated scenario.

Your company has a marketing department.

The network contains an Active Directory domain named constoso.com. The domain contains the servers configured as shown in the following table.

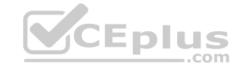

| Server name | Domain or workgroup | Configuration                                                                    |  |
|-------------|---------------------|----------------------------------------------------------------------------------|--|
| Server1     | Domain              | Windows Server Update<br>Services (WSUS) server                                  |  |
| Server2     | Domain              | Server that has a Trusted<br>Platform Module (TPM)                               |  |
| Server3     | Domain              | Member server that will be<br>configured for Just Enough<br>Administration (JEA) |  |
| Server4     | Domain              | Application server                                                               |  |
| Server5     | Workgroup           | Web server                                                                       |  |
| VM1         | Domain              | Generation 2 virtual machine                                                     |  |
| VM2         | Domain              | DHCP server                                                                      |  |

All servers run Windows Server 2016. All client computers run Windows 10 and are domain members. All laptops are protected by using BitLocker Drive Encryption (BitLocker).

You have an organizational unit (OU) named OU1 that contains the computer accounts of application servers. An OU named OU2 contains the computer accounts of the computers in the marketing department. A Group Policy object (GPO) named GP1 is linked to OU1. A GPO named GP2 is linked to OU2.

All computers receive updated from Server1. You create an update rule named Update1.

# End of repeated scenario.

You need to ensure that AppLocker rules will apply to the marketing department computers. What should you do?

- A. From the properties of OU2, modify the COM+ partition Set.
- B. In GP2, configure the Startup type for the Application Identity service.
- C. In GP2, configure the Startup type for the Application Management service.
- D. From the properties of OU2, modify the Security settings.

Correct Answer: B Section: (none) Explanation

Explanation/Reference:

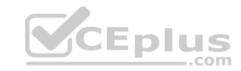

References: https://docs.microsoft.com/en-us/windows/device-security/applocker/configure-the-application-identity-service

#### **QUESTION 45**

Your network contains an Active Directory domain named contoso.com. The domain contains a certification authority (CA).

You need to implement code integrity policies and sign them by using certificates issued by the CA.

You plan to use the same certificate to sign policies on multiple computers.

You duplicate the Code Signing certificate template and name the new template CodeIntegrity.

How should you configure the CodeIntegrity template?

- A. Enable the Allow private key to be exported setting and modify the Key Usage extension.
- B. Disable the Allow private key to be exported setting and modify the Application Policies extension.
- C. Disable the Allow private key to be exported setting and disable the Basic Constraints extension.
- D. Enable the Allow private key to be exported setting and enable the Basic Constraints extension

Correct Answer: D Section: (none) Explanation

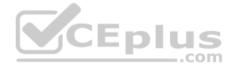

# **Explanation/Reference:**

References: https://blogs.technet.microsoft.com/ukplatforms/2017/05/04/create-code-integrity-signing-certificate/

# **QUESTION 46**

DRAG DROP Your network contains an Active Directory domain named contoso.com. The domain contains a user named User1 and a computer named Computer1. Remote Server Administration Tools (RSAT) is installed on Computer1.

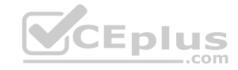

You need to add User1 as a data recovery agent in the domain.

Which four actions should you perform in sequence? To answer, move the appropriate actions from the list of actions to the answer area and arrange them in the correct order.

**Select and Place:** 

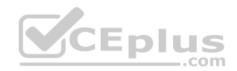

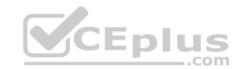

## Actions

Add the data recovery agent by using a .cer file.

Add the data recovery agent by using a .pfx.file.

Instruct User1 to sign in to Computer1.

Run cipher. exe and specify the /R parameter.

Sign in to Computer1 as Contoso/Administrator.

Run certutil.exe and specify the -Recoverkey parameter.

Answer area

CEplus

**Correct Answer:** 

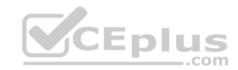

# Actions Answer area Sign in to Computer1 as Contoso/Administrator. Add the data recovery agent by Run cipher. exe and using a .pfx.file. specify the /R parameter. Add the data recovery agent by using a .cer file. CEPIUS Instruct User1 to sign in to Run certutil. exe and specify the -Recoverkey parameter.

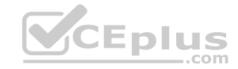

Section: (none) Explanation

## **Explanation/Reference:**

**Explanation:** 

References:

https://msdn.microsoft.com/library/cc875821.aspx#EJAA https://www.serverbrain.org/managing-security-2003/using-the-cipher-command-to-add-data-recovery-agent.html

#### **QUESTION 47**

Your network contains an Active Directory domain named contoso.com. The domain contains 100 servers.

You deploy the Local Administrator Password Solution (LAPS) to the network.

You discover that the members of a group named FinanceAdministartors can view the password of the local Administrator accounts on the servers in an organizational unit (OU) named FinanceServers.

You need to prevent the FinanceAdministartors members from viewing the local administrators 'passwords on the servers in FinanceServers. Which permission should you remove from FinanceAdministartors?

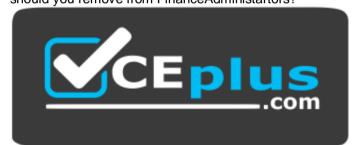

# https://vceplus.com/

- A. all extended rights
- B. read all properties
- C. read permissions
- D. list contents

Correct Answer: A Section: (none) Explanation

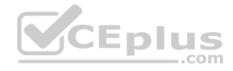

#### **Explanation/Reference:**

References: https://4sysops.com/archives/set-up-microsoft-laps-local-administrator-password-solution-in-active-directory/

#### **QUESTION 48**

Your network contains an Active Directory Domain named contoso.com. The domain contains 10 servers hat run Windows Server 2016 and 800 client computers that run Windows 10.

\_\_\_.com

You need to configure the domain to meet the following requirements:

Users must be locked out from their computer if they enter an incorrect password twice.

Users must only be able to unlock a locked account by using a one-time password that is sent to their mobile phone.

You deploy all the components of Microsoft Identity Manager (MIM) 2016.

Which three actions should you perform before you deploy the MIM add-ins and extensions? Each correct answer presents part of the solution.

- A. Deploy a Multi-Factor Authentication provider and copy the required certificates to the MIM server.
- B. From a Group Policy object (GPO), configure Public Key Policies.
- C. From the MIM Portal, configure the Owner Approval Workflow.
- D. Deploy a Multi-Factor Authentication provider and copy the required certificates to the client computers.
- E. From the MIM Portal, configure the Password Reset AuthN Workflow.
- F. From a Group Policy object (GPO), configure Security Settings.

Correct Answer: AEF Section: (none) Explanation

# **Explanation/Reference:**

 $References: \ https://docs.microsoft.com/en-us/microsoft-identity-manager/working-with-self-service-password-reset$ 

#### **QUESTION 49**

You have a file server named FS1 that runs Windows Server 2016.

You plan to disable SMB 1.0 on the server.

You need to verify which computers access FS1 by using SMB 1.0.

What should you run first?

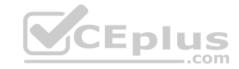

- A. Debug-FileShare
- B. Set-FileShare
- C. Set-SmbShare
- D. Set-SmbServerConfigurati on
- E. Set-SmbClientConfiguratio n

Correct Answer: D Section: (none) Explanation

# **Explanation/Reference:**

#### **QUESTION 50**

Your network contains an Active Directory domain named contoso.com.

The domain contains four global groups named Group1, Group2, Group3, and Group4. A user named User1 is a member of Group3.

You have an organizational unit (OU) named OU1 that contains computer accounts. A Group Policy object (GPO) named GPO1 is linked to OU1. OU1 contains a computer account named Computer1.

GPO1 has the User Rights Assignment configured as shown in the following table.

| Policy name                                   | Security setting                                    |
|-----------------------------------------------|-----------------------------------------------------|
| Allow log on locally                          | Contoso/Group1, Administrators                      |
| Deny log on locally                           | Contoso/Group3                                      |
| Access this computer from the network         | Contoso/Group2, Administrators, Backup<br>Operators |
| Deny access to this computer from the network | Contoso/Group4                                      |

You need to ensure that User1 can access the shares on Computer1. What should you do?

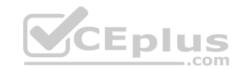

A. Modify the membership of Group3. B.Modify the membership of Group2. C.Modify the membership of Group1.D. Modify the membership of Group4.

Correct Answer: B
Section: (none)
Explanation
Explanation/Reference:

#### **QUESTION 51**

HOTSPOT

Your network contains several Windows container hosts.

You plan to deploy three custom .NET applications.

You need to recommend a deployment solution for the applications. Each application must:

- Be accessible by using a different IP address.
- Have access to a unique file system.
   Start as quickly as possible.

What should you recommend? To answer, select the appropriate options in the answer area.

Hot Area:

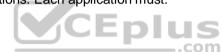

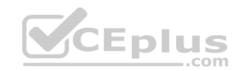

| Answer Area | Type of container:    |                           | - |
|-------------|-----------------------|---------------------------|---|
|             |                       | Hyper-V<br>Windows Server |   |
|             | Number of containers: |                           | ▼ |
|             |                       | One                       |   |
|             |                       | Two                       |   |
|             |                       | Three                     |   |
|             | Vc                    | Eplus                     |   |

**Correct Answer:** 

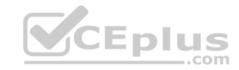

| Answer Area | Type of container:    |                           | Ψ.       |
|-------------|-----------------------|---------------------------|----------|
|             |                       | Hyper-V<br>Windows Server |          |
|             | Number of containers: |                           | <b> </b> |
|             |                       | One                       |          |
|             |                       | Two<br>Three              |          |
|             | Vc                    | Eplus                     |          |

Section: (none) Explanation

# **Explanation/Reference:**

Explanation:

References:

https://docs.microsoft.com/en-us/dotnet/standard/modernize-with-azure-and-containers/modernize-existing-apps-to-cloud-optimized/deploy-existing-net-apps-aswindows-containers https://blogs.msdn.microsoft.com/msgulfcommunity/2015/06/20/what-is-windows-server-containers-and-hyper-v-containers/

# **QUESTION 52**

Your network contains an Active Directory domain named contoso.com. The domain contains two servers named Server1 and Server2. The domain has Dynamic Access Control enabled.

Server1 contains a folder named C:\Folder1. Folder1 is shared as Share1.

You need to audit all access to the contents of Folder1 from Server2. The solution must minimize the number of event log entries.

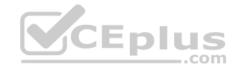

Which two audit policies should you enable on Server1? Each correct answer presents part of the solution.

**NOTE:** Each correct selection is worth one point.

- A. Global Object Access- File System
- B. Object Access Audit Detailed File Share
- C. Object Access Audit Other Object Access Events
- D. Object Access Audit File System
- E. Object Access Audit File Share

Correct Answer: BE Section: (none) **Explanation** 

#### **Explanation/Reference:**

References:

https://docs.microsoft.com/en-us/windows/security/threat-protection/auditing/audit-detailed-file-share https://docs.microsoft.com/en-us/windows/security/threat-protection/auditing/audit-detailed-file-share https://docs.microsoft.com/en-us/windows/security/threat-protection/auditing/audit-detailed-file-share https://docs.microsoft.com/en-us/windows/security/threat-protection/auditing/audit-detailed-file-share https://docs.microsoft.com/en-us/windows/security/threat-protection/auditing/audit-detailed-file-share https://docs.microsoft.com/en-us/windows/security/threat-protection/auditing/audit-detailed-file-share https://docs.microsoft.com/en-us/windows/security/threat-protection/auditing/audit-detailed-file-share https://docs.microsoft.com/en-us/windows/security/threat-protection/auditing/audit-detailed-file-share https://docs.microsoft.com/en-us/windows/security/threat-protection/auditing/audit-detailed-file-share https://docs.microsoft.com/en-us/windows/security/threat-protection/auditing/audit-detailed-file-share https://docs.microsoft.com/en-us/windows/security/threat-protection/auditing/audit-detailed-file-share https://docs.microsoft.com/en-us/windows/security/threat-protection/auditing/audit-detailed-file-share https://docs.microsoft.com/en-us/windows/security/threat-protection/auditing/audit-detailed-file-share https://docs.microsoft.com/en-us/windows/security/threat-protection/audit-detailed-file-share https://docs.microsoft.com/en-us/windows/security/threat-protection/audit-detailed-file-share https://docs.microsoft.com/en-us/windows/security/threat-protection/audit-detailed-file-share https://docs.microsoft.com/en-us/windows/security/threat-protection/audit-detailed-file-share https://docs.microsoft.com/en-us/windows/security/threat-protection/audit-detailed-file-share https://docs.microsoft.com/en-us/windows/security/threat-protection/audit-detailed-file-share https://docs.microsoft.com/en-us/windows/security/threat-protection/audit-detailed-file-share https://docs.microsoft.com/en-us/windows/security protection/auditing/audit-file-share ViCEplus

#### **QUESTION 53**

You implement Just Enough Administration (JEA) on several file servers that run Windows Server 2016. The Role Capability file from a server named Server5 contains the following code.

```
VisibleCmdlets = 'Set-Acl',
@ {
Name = 'Stop-Process"
Parameters = @{ Name = 'Name'; ValidateSet = 'proc' }
},
'SmbShare\Set-*'
'SmbShare\Get-*'
```

Which action can be performed by a user who connects to Server5?

- A. View the NTFS permissions of any folder.
- B. Stop any process.

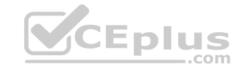

- C. Create a new file share.
- D. Modify the properties of any share.

Correct Answer: D Section: (none) Explanation

#### **Explanation/Reference:**

References: https://docs.microsoft.com/en-us/powershell/jea/role-capabilities https://technet.microsoft.com/en-us/itpro/powershell/windows/smbshare/set-smbshare

#### **QUESTION 54**

Your network contains an Active Directory domain named contoso.com. The domain contains 10 computers that are in an organizational unit (OU) named OU1.

You deploy the Local Administrator Password Solution (LAPS) client to the computers. You link a Group Policy object (GPO) named GPO1 to OU1, and you configure the LAPS password policy settings in GPO1.

You need to ensure that the administrator passwords on the computers in OU1 are managed by using LAPS.

Which two actions should you perform? Each correct answer presents part of the solution.

**NOTE:** Each correct selection is worth one point.

- A. Enable LDAP encryption on the domain controllers.
- B. Restart the computers.
- C. Modify the permissions on OU1.
- D. Restart the domain controller that hosts the PDC emulator role.
- E. Update the Active Directory Schema.

Correct Answer: CE Section: (none) Explanation

# **Explanation/Reference:**

References: https://www.techrepublic.com/article/pro-tip-securing-windows-local-administrator-password-with-laps/

# **QUESTION 55**

Your network contains an Active Directory forest named corp.contoso.com.

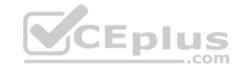

You are implementing Privileged Access Management (PAM) by using a bastion forest named priv.contoso.com.

You need to create shadow groups in priv.contoso.com.

Which cmdlet should you use?

- A. New-RoleGroup
- B. New-PamRole
- C. New-ADGroup
- D. New-PamGroup

Correct Answer: D Section: (none) Explanation

#### **Explanation/Reference:**

References: https://docs.microsoft.com/en-us/powershell/identitymanager/mimpam/vlatest/new-pamgroup

#### **QUESTION 56**

Your network contains an Active Directory forest named contoso.com. The forest contains three domains. All domain controllers run Windows Server 2016.

You deploy a second Active Directory forest named admin.contoso.com. The forest contains a domain member server named Server1. Server1 has Microsoft Identity Manager (MIM) 2016 deployed.

You need to implement Privileged Access Management (PAM) and to use admin.contoso.com as an administrative forest.

Which two actions should you perform? Each correct answer presents part of the solution.

- A. From Server1, run the **New-PAMTrust** cmdlet.
- B. From a domain controller in contoso.com, run the New-PAMDomainConfiguration cmdlet.
- C. From a domain controller in admin.contoso.com, run the **New-PAMTrust** cmdlet.
- D. From a domain controller in contoso.com, run the **New-PAMTrust** cmdlet.
- E. From a domain controller in admin.contoso.com, run the **New-PAMDomainConfiguration** cmdlet.
- F. From Server1, run the New-PAMDomainConfiguration cmdlet.

Correct Answer: AF

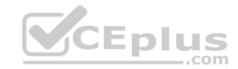

Section: (none) Explanation

#### **Explanation/Reference:**

References: https://docs.microsoft.com/en-us/microsoft-identity-manager/pam/configuring-mim-environment-for-pam https://docs.microsoft.com/en-us/microsoft-identity-manager/pam/step-5-establish-trust-between-priv-corpforests

#### **QUESTION 57**

Note: This question is part of a series of questions that present the same scenario. Each question in the series contains a unique solution that might meet the stated goals. Some question sets might have more than one correct solution, while others might not have a correct solution.

After you answer a question in this sections, you will NOT be able to return to it. As a result, these questions will not appear in the review screen.

Your network contains an Active Directory domain named contoso.com. The domain contains a computer named Computer1 that runs Windows10.

The network uses the 172.16.0.0/16 address space.

Computer1 has an application named App1.exe that is located in D:\Apps\. App1.exe is configured to accept connections on TCP port 8080.

You need to ensure that App1.exe can accept connections only when Computer1 is connected to the corporate network.

Solution: You run the New-NetFirewallRule -DisplayName "Rule1" -Direction Inbound - LocalPort 8080 -Protocol TCP -Action Allow -Profile Domain command.

Does this meet the goal?

A. Yes

B. No

Correct Answer: B Section: (none) Explanation

**Explanation/Reference:** 

#### **QUESTION 58**

Note: This question is part of a series of questions that present the same scenario. Each question in the series contains a unique solution that might meet the stated goals. Some question sets might have more than one correct solution, while others might not have a correct solution.

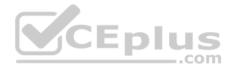

After you answer a question in this sections, you will NOT be able to return to it. As a result, these questions will not appear in the review screen.

Your network contains an Active Directory domain named contoso.com. The domain contains a computer named Computer1 that runs Windows10.

The network uses the 172.16.0.0/16 address space.

Computer1 has an application named App1.exe that is located in D:\Apps\. App1.exe is configured to accept connections on TCP port 8080.

You need to ensure that App1.exe can accept connections only when Computer1 is connected to the corporate network.

Solution: You configure an inbound rule that allows the TCP protocol on port 8080, uses a scope of 172.16.0.0/16 for local IP addresses, and applies to a private profile.

Does this meet the goal?

A. Yes

B. No

Correct Answer: B Section: (none) Explanation

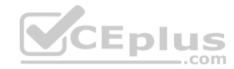

# Explanation/Reference:

References: https://docs.microsoft.com/en-us/previous-versions/windows/it-pro/windows-server-2008-R2-and-2008/dd448531(v=ws.10)

#### **QUESTION 59**

Note: This question is part of a series of questions that present the same scenario. Each question in the series contains a unique solution that might meet the stated goals. Some question sets might have more than one correct solution, while others might not have a correct solution.

After you answer a question in this sections, you will NOT be able to return to it. As a result, these questions will not appear in the review screen.

Your network contains an Active Directory domain named contoso.com. The domain contains a computer named Computer1 that runs Windows10.

The network uses the 172.16.0.0/16 address space.

Computer1 has an application named App1.exe that is located in D:\Apps\. App1.exe is configured to accept connections on TCP port 8080.

You need to ensure that App1.exe can accept connections only when Computer1 is connected to the corporate network.

Solution: You run the New-NetFirewallRule –DisplayName "Rule1" –Direction Inbound – Program "D:\Apps\App1.exe" –Action Allow -Profile Domain command.

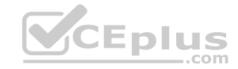

# Does this meet the goal?

A. Yes

B. No

Correct Answer: A Section: (none) **Explanation** 

# **Explanation/Reference:**

Explanation: PS C:\> New-NetFirewallRule -DisplayName "Rule1" -Direction Inbound -Program "D:\Apps\App1.exe" -Action Allow -Profile D omain : {27cb5030-bd59-41df-b4d8-d37e97941dad} Name DisplayName Rule1 Description DisplayGroup Group Enabled : True Profile : Domain Platform Direction : Inbound Action : Allow EdgeTraversalPolicy : Block LooseSourceMapping LocalOnlyMapping : False : False Owner PrimaryStatus OK : The rule was parsed successfully from the store. (65536) : NotApplicable Status EnforcementStatus : PersistentStore PolicyStoreSource PolicyStoreSourceType : Local

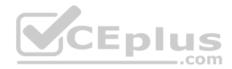

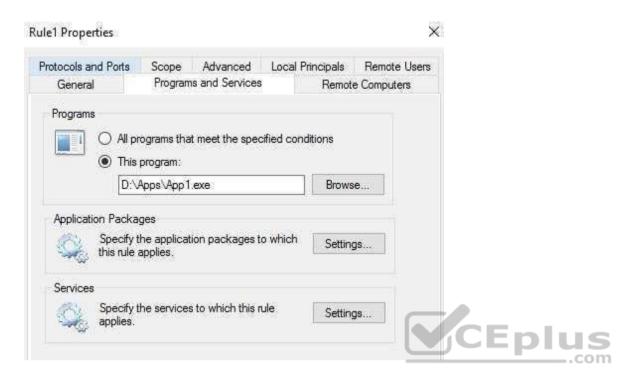

#### **QUESTION 60**

Note: This question is part of a series of questions that present the same scenario. Each question in the series contains a unique solution that might meet the stated goals. Some question sets might have more than one correct solution, while others might not have a correct solution.

After you answer a question in this sections, you will NOT be able to return to it. As a result, these questions will not appear in the review screen.

You manage a file server that runs Windows Server 2016. The file server contains the volumes configured as shown in the following table.

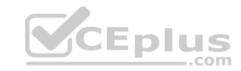

| Volume label | Volume letter | Size(TB) | Format |
|--------------|---------------|----------|--------|
| System       | C             | 4        | NTFS   |
| HRFiles      | Н             | 8        | NTFS   |
| SalesFiles   | J             | 8        | ReFS   |
| DevFiles     | K             | 10       | NTFS.  |
| BackUp       | L             | 6        | ReFS   |

You need to encrypt DevFiles by using BitLocker Drive Encryption (ButLocker).

Solution: You run the Enable-BitLocker cmdlet.

Does this meet the goal?

A. Yes

B. No

Correct Answer: A Section: (none) Explanation

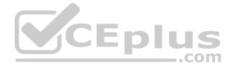

# **Explanation/Reference:**

References: https://docs.microsoft.com/en-us/powershell/module/bitlocker/enable-bitlocker?view=win10-ps

#### **QUESTION 61**

You have a guarded fabric and a Host Guardian Service server named HGS1.

You deploy a Hyper-V host named Hyper1, and configure Hyper1 as part of the guarded fabric.

You plan to deploy the first shielded virtual machine.

You need to ensure that you can run the virtual machine on Hyper1.

What should you do?

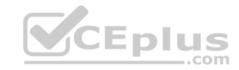

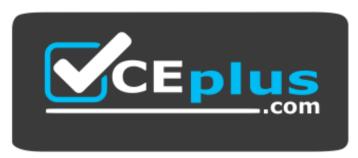

# https://vceplus.com/

- A. On HGS1, run the Export-HgsKeyProtectionState cmdlet, and then run the Import-HgsGuardian cmdlet.
- B. On Hyper1, run the Invoke-WebRequest cmdlet, and then run the Import-HgsGuardian cmdlet.
- C. On the virtual machine, retrieve the metadata of the guarded fabric, and then import the metadata.
- D. On Hyper1, run the Export-HgsKeyProtectionState cmdlet, and then run the Import-HgsGuardian cmdlet.

Correct Answer: B Section: (none) Explanation

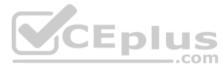

# **Explanation/Reference:**

 $References: \ https://blogs.technet.microsoft.com/datacentersecurity/2016/06/06/step-by-step-creating-shielded-vms-without-vmm/datacentersecurity/2016/06/06/step-by-step-creating-shielded-vms-without-vmm/datacentersecurity/2016/06/step-by-step-creating-shielded-vms-without-vms-without-vms-withou$ 

#### **QUESTION 62**

You are building a guarded fabric.

You need to configure Admin-trusted attestation.

Which cmdlet should you use?

- A. Add-HgsAttestationHostGroup
- B. Add-HgsAttestationTpmPolicy
- C. Add-HgsAttestationTpmHost
- D. Add-HgsAttestationClPolicy

Correct Answer: A Section: (none) Explanation

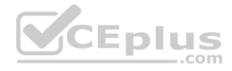

#### **Explanation/Reference:**

References: https://docs.microsoft.com/en-us/windows-server/virtualization/guarded-fabric-shielded-vm/guarded-fabric-add-host-information-for-admintrustedattestation

#### **QUESTION 63**

Your network contains an Active Directory domain named contoso.com. The domain contains a server named Server1 that runs Windows Server 2016.

You need to allow network administrators to use Just Enough Administration (JEA) to change the TCP/IP settings on Server1. The solution must use the principle of least privilege.

How should you configure the session configuration file?

- A. Set RunAsVirtualAccount to \$false and set RunAsVirtualAccountGroups to Contoso\Network Configuration Operators.
- B. Set RunAsVirtualAccount to **\$true** and set RunAsVirtualAccountGroups to **Contoso\Network Configuration Operators**.
- C. Set RunAsVirtualAccount to \$false and set RunAsVirtualAccountGroups to Network Configuration Operators.
- D. Set RunAsVirtualAccount to \$true and set RunAsVirtualAccountGroups to Network Configuration Operators.

Correct Answer: D Section: (none) Explanation

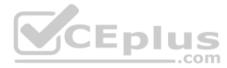

# **Explanation/Reference:**

References: https://docs.microsoft.com/en-us/powershell/module/microsoft.powershell.core/new-pssessionconfigurationfile?view=powershell-6

#### **QUESTION 64**

Your network contains an Active Directory domain named contoso.com.

You download Microsoft Security Compliance Toolkit 1.0 and all the security baselines.

You need to deploy one of the security baselines to all the computers in an organizational unit (OU) named OU1.

What should you do?

- A. Run **1gpo.exe** and specify the /g parameter. From Policy Analyzer, click **Add**.
- B. From Group Policy Management, create and link a Group Policy object (GPO). Select the GPO and run the Import Settings Wizard.
- C. From Group Policy Management, click Group Policy Objects, and then click Manage Backups...
- D. From Group Policy Management, create and link a Group Policy object (GPO). Run 1gpo.exe and specify the /g parameter.

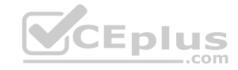

Correct Answer: B Section: (none) Explanation

**Explanation/Reference:** https://docs.microsoft.com/en-us/windows-server/identity/ad-fs/deployment/distribute-certificates-to-client-computers-by-using-group-policy

#### **QUESTION 65**

You have a virtual machine named FS1 that runs Windows Server 2016.

FS1 has the shared folders shown in the following table.

| Share name   | Folder path |  |
|--------------|-------------|--|
| Users        | D:\Users    |  |
| CorpData     | D:\Data     |  |
| UserArchives | D:\Archives |  |

You need to ensure that each user can store 10 GB of files in \\FS1\Users.

What should you do?

- A. From File Explorer, open the properties of volume D, and then modify the Quota settings.
- B. Install the File Server Resource Manager role service, and then create a file screen.
- C. From File Explorer, open the properties of D:\Users, and then modify the Advanced sharing settings.
- D. Install the File Server Resource Manager role service, and then create a quota.

Correct Answer: D Section: (none) Explanation

# **Explanation/Reference:**

References: https://docs.microsoft.com/en-us/windows-server/storage/fsrm/create-quota

#### **QUESTION 66**

Your network contains an Active Directory domain named contoso.com. The domain contains domain controllers that run Windows Server 2016.

The Job Title attribute for a domain user named User1 has a value of Sales Manager.

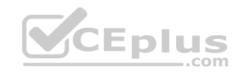

User1 runs whoami/claims and receives the following output.

| Claim<br>Name | Claim ID                          | Flags | Туре   | Values |
|---------------|-----------------------------------|-------|--------|--------|
| "Country"     | ad://ext/Country:88d469316297e518 |       | String | "US"   |

You need to ensure that the security token of User1 has a claim for Job Title.

What should you do?

- A. From Active Directory Users and Computers, modify the properties of the User1 account.
- B. From a Group Policy object(GPO), configure KDC support for claims, compound authentication, and Kerberos armoring.
- C. From Active Directory Administrative Center, add a claim type.
- D. From Windows PowerShell, run the **New-ADClaimTransformPolicy** cmdlet and specify the –*Name* parameter.

**Correct Answer:** C Section: (none) **Explanation** 

# **Explanation/Reference:**

References: https://www.nyazit.com/how-to-configure-dynamic-access-control-in-windows-server-2012-r2-2/

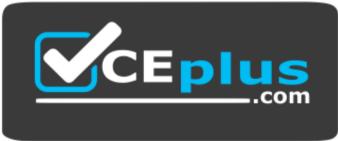

https://vceplus.com/